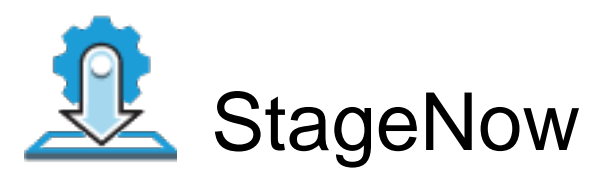

Profile Name:factory\_reset Barcode Type:PDF417 Minimum Compatible MX Version:4.4

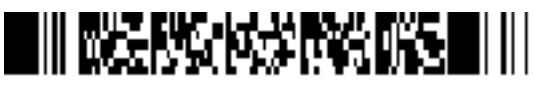

ByPass GMS Setup Wizard : Scan the barcode at the Android Welcome Screen to bypass the GMS Android Setup Wizard and begin staging with StageNow (see \*NOTE below)

Administrator Instructions: Scan within Stage Now to factory reset device

Staging Operator Comments: Wipe a Device

Scan Barcodes with StageNow Client:

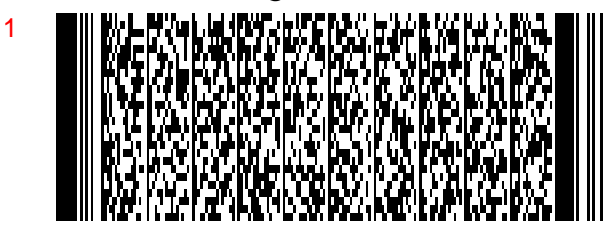